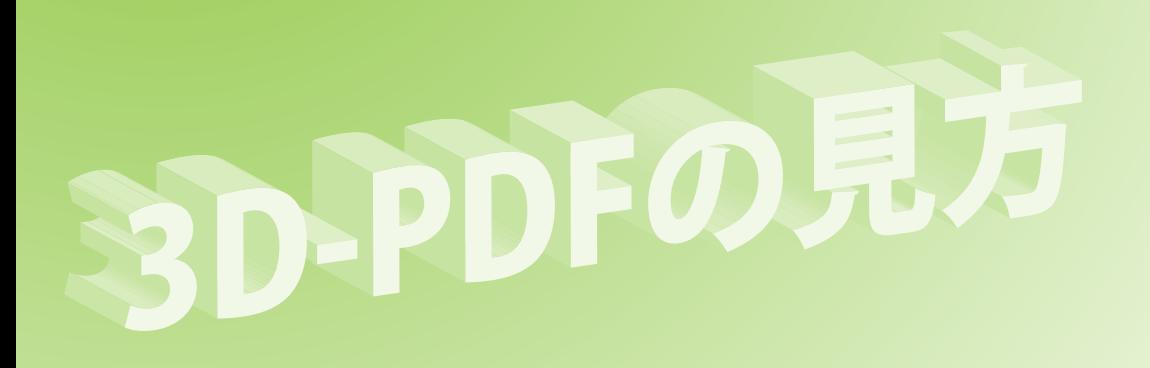

## 3D-PDFの基本的な見方と操作について説明します。

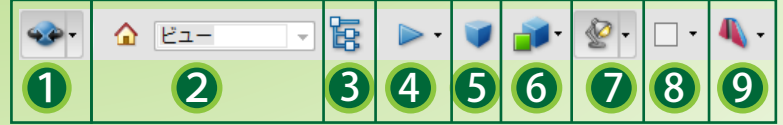

PDFファイルに埋め込まれた3Dエリアにカーソルを置くと 3D-PDFメニューが表示されます。

## 03Dツールメニュー

3Dオブジェクトを回転、移動、拡大、計測などを行うツールがあります。

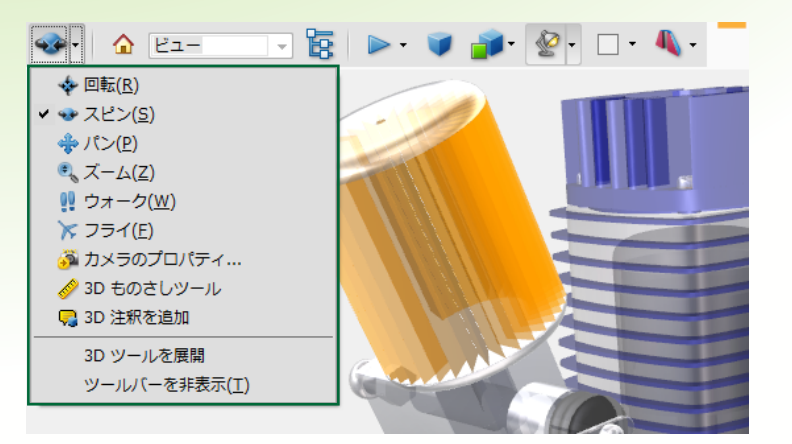

■ パン(平行移動)はCtrlキー+ドラッグまたはマウスの左右ボタンを 同時に押しながら動かすことが出来ます。

ズームはマウスホイール、Shift+ドラッグまたは右ドラッグなどの ショートカットキーが使えます。

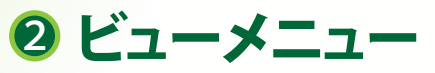

カメラ位置を選択できます。 またホームボタンで最初の位置に戻ります。

<sup>3</sup> モデルツリーの切り替え

3Dモデルの各パーツを表示、非表示の選択できます。

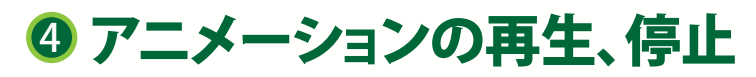

アニメーションデータがある場合再生、停止を制御します。

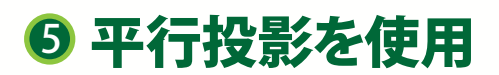

平行投影の使用、不使用を切り替えます。

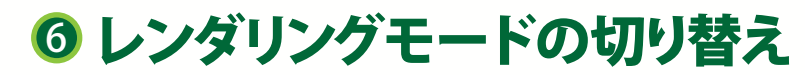

3Dモデルをワイヤフレーム表示に切り替えるなど モデルの見え方を変えることができます。